# *IMPLEMENTATION OF DECISION SUPPORT SYSTEM WITH SMART METHOD IN GIVING RECOMMENDATIONS FOR DETERMINING THE BEST HANDPHONE*

# **Nursucika Hasanah\*1 , William Ramdhan<sup>2</sup> , Rohminatin\*3**

<sup>1</sup>Sistem Informasi, Sekolah Tinggi Manajemen Informatika dan Komputer Royal Kisaran, Indonesia Email: <sup>1</sup>nursucikah@gmail.com, <sup>2</sup>william.ramdhan052@gmail.com , <sup>3</sup>rohminatin2019@gmail.com

(Naskah masuk: 22 Maret 2022, Revisi: 29 Maret 2022, diterbitkan: 28 Juni 2022)

### *Abstract*

*During this pandemic, the need for mobile phones is increasing, especially in education. However, social circles are also increasing because all activities are mostly on cellphones. The many types of cellphones at this time have resulted in many consumers who are confused about buying a cellphone according to what they want. In addition, there are also consumers who want a cellphone with high / good specifications but at an affordable price. In the sale of cellphones, it was found that consumers had difficulties with the desired product, namely the many types of cellphones with the latest specifications, consumers wanted cellphones with good specifications and low prices. Then a decision-making system was made at the Joint Celluler store to assist in determining the best cellphone according to consumer needs. The research method used in this study is a quantitative research method by applying the SMART (Simple Multi Attribute Rating Technique) method of SPK, which is a multiattribute decision-making method. This multi-attribute decision-making technique is used to support decisionmakers in choosing between several alternatives. Therefore, a Decision Support System was built to determine the best cellphone so that the process of selecting a cellphone is more effective and makes it easier for consumers to get the cellphone they want. So that the application of the SMART method is able to produce decisions that are free from leadership interference in the selection of the best cellphone and will be more objective.*

**Keywords**: *Decision Support System, Handphone, SMART (Simple Multi Attribute Rating Technique).*

# **PENERAPAN SISTEM PENDUKUNG KEPUTUSAN DENGAN METODE SMART DALAM PEMBERIAN REKOMENDASI PENENTUAN** *HANDPHONE* **TERBAIK**

#### **Abstrak**

Pada masa pandemi ini kebutuhan *handphone* menjadi bertambah, terutama dikalangan pendidikan. Namun dikalangan sosial juga semakin bertambah dikarenakan seluruh aktivitas lebih banyak di *handphone*. Banyaknya jenis *handphone* pada masa sekarang ini mengakibatkan banyaknya konsumen yang kebingungan dalam membeli *handphone* sesuai dengan yang diinginkan. Selain itu terdapat juga konsumen yang ingin *handphone* dengan spesifikasi tinggi / bagus namun dengan harga yang terjangkau. Dalam penjualan *handphone* ditemukan kendala kesulitan konsumen dengan produk yang diinginkan yaitu banyaknya jenis *handphone* dengan spesifikasi terbaru, konsumen menginginkan *handphone* dengan spesifikasi baik dan harga yang murah. Maka dibuat sistem Pengambilan keputusan pada toko Bersama Celuller untuk membantu dalam menentukan *handphone* terbaik sesuai dengan kebutuhan konsumen. Adapun metode penelitian yang digunakan dalam penelitian ini adalah metode penelitian kuantitatif dengan menerapkan SPK metode SMART (*Simple Multi Attribute Rating Technique*), yaitu metode pengambilan keputusan yang multi-atribut. Teknik pembuatan keputusan multi-atribut ini digunakan untuk mendukung pembuat keputusan dalam memilih antara beberapa alternatif. Oleh karena itu dibangun Sistem Pendukung Keputusan penentuan *handphone* terbaik agar proses pemilihan *handphone* lebih efektif serta memudahkan konsumen mendapatkan *handphone* yang diinginkan. Sehingga penerapan metode SMART mampu menghasilkan keputusan yang bebas dari campur tangan pimpinan dalam pemilihan *handphone* terbaik dan akan menjadi lebih objektif.

**Kata kunci**: Sistem Pendukung Keputusan, *Handphone,* SMART (*Simple Multi Attribute Rating Technique*).

**1. PENDAHULUAN** Teknologi di era modern ini semakin berkembang sangat pesat dan memberikan manfaat

yang sangat besar dalam kehidupan salah satunya adalah *handphone*[1]. *Handphone* adalah salah sebuah perangkat telekomunikasi yang dapat digenggam dan dapat dibawa kemana saja tanpa perlu disambungkan ke jaringan telepon berbasis kabel[2]. Perkembangan teknologi informasi selain *handphone* yang digunakan oleh masyarakat adalah internet dengan segala manfaatnya. Pemanfaatan teknologi informasi juga paling banyak diterapkan di bidang usaha penjualan yang berkembang. Seperti pada penjualan *handphone*, banyak yang pada penjualan *handphone*, banyak yang menerapkan teknologi informasi seperti penjualan secara online.

Secara lebih khusus tujuan dari penelitian ini dapat disusun berdasarkan tahapan yang akan dilakukan seperti membangun sebuah sistem berbasis web yang dapat membantu pengguna memilih *handphone* dan mengimplementasikan metode SMART (*Simple Multi Attribute Rating Technique*) dalam perhitungan untuk menentukan alternatif terbaik pemilihan Smartphone[3].

Bersama Celuller merupakan bidang usaha yang begerak dalam penjualan *handphone* yang sedang berkembang yang beralamat di Jl Gatot Subroto, Kisaran Timur, Kabupaten Asahan, Sumatera Utara. Pada Bersama Celuller penjualan dilakukan secara offline dengan konsumen yang terbilang cukup banyak.

Pada masa pandemi ini kebutuhan *handphone* menjadi bertambah, terutama dikalangan pendidikan. Namun dikalangan sosial juga semakin bertambah dikarenakan seluruh aktifitas lebih banyak di *handphone*. Dalam penjualan *handphone* ditemukan kendala kesulitan konsumen dengan produk yang diinginkan yaitu banyaknya jenis *handphone* dengan spesifikasi terbaru, konsumen menginginkan *handphone* dengan spesifikasi baik dan harga yang murah.

Sistem Pengambilan keputusan merupakan sebuah sistem yang bisa menyelesaikan suatu permasalahan menggunakan perhitungan dan penelititan secara tepat dan terstruktur[4]. Dengan adanya sistem pendukung keputusan pada Bersama Celuller dapat membantu dalam menentukan *handphone* terbaik sesuai dengan kebutuhan konsumen. Karena pada saat ini penilaian penentuan yang dilakukan belum menghasilkan informasi yang cepat dan akurat, karena masih belum melakukan pencatatan secara komputerisasi. Untuk itu dibutuhkan salah satu sistem terkomputerisasi yang dapat membantu konsumen untuk memperoleh suatu keputusan yang baik dalam memilih *handphone* yang sesuai dengan kenginan dan kebutuhan[5].

Pada sistem ini, metode yang digunakan yaitu metode SMART dengan kriteria yang telah ditentukan. Metode ini merupakan metode yang sering digunakan dalam pengambilan keputusan karena sistem komputasinya sederhana dan mudah dipahami sehingga metode ini dapat dijadikan sebagai bahan pertimbangan dalam menentukan

*handphone* terbaik dengan kriteria yang digunakan sebagai indikator penilaian adalah berdasarkan Kapasitas RAM, Kamera, Baterai, Fitur, Processor dan harga.

SMART (*Simple Multi Attribute Rating Technik* merupakan teknik keputusan multi kriteria ini didasarkan pada teori bahwa setiap alternatif terdiri dari sejumlah kriteria yang memiliki nilai-nilai dan setiap kriteria memiliki bobot yang menggambarkan seberapa penting ia dibandingkan dengan kriteria lain. Pembobotan ini digunakan untuk menilai setiap alternatif agar diperoleh alternatif terbaik[6]. Sehingga penerapan metode SMART mampu menghasilkan keputusan yang bebas dari campur tangan pimpinan dalam pemilihan *handphone* terbaik dan akan menjadi lebih objektif.

# **2. METODE PENELITIAN**

Adapun metode penelitian yang digunakan dalam penelitian ini adalah metode penelitian kuantitatif. Penelitian kuantitatif adalah suatu jenis penelitian yang pada dasarnya menggunakan pendekatan deduktif-induktif. Pendekatan ini berangkat dari suatu kerangka teori, gagasan para ahli, maupun pemahaman peneliti berdasarkan pengalamannya, kemudian dikembangkan menjadi permasalahan-permasalahan beserta pemecahannya yang diajukan untuk memperoleh pembenaran (verifikasi) atau penilaian dalam bentuk dukungan data empiris di lapangan[7].

# **2.1 TEKNIK PENGUMPULAN DATA**

- 1. Observasi yang dilakukan dalam penelitian ini adalah pengamatan. Pengamatan dilakukan terhadap objek yang sedang diteliti. Tujuan dari observasi ini adalah untuk mengetahui situasi dan kondisi di lapangan tempat penulis mencari data<sup>[8]</sup>.
- 2. Wawancara (*Interview*) suatu teknik pengumpulan data yang dilakukan dengan cara tanya jawab antara penanya atau pewawancara dengan responden atau penjawab[9].
- 3. Studi Pustaka merupakan kegiatan mengumpulkan bahan-bahan yang berkaitan dengan penelitian yang berasal dari jurnal-jurnal ilmiah, literatur-literatur, dan penulis[10].

# **2.2 PERANGKAT LUNAK YANG**

## **DIGUNAKAN**

## **1. PHP**

Salah satu tahap pada penelitian ini yaitu tahap implementasi dimana peneliti melakukan penyusunan program berbasis web menggunakan bahasa PHP. yang ditulis menggunakan *text editor* Atom yang didukung dengan *database MySQL* sebagai penyimpanan datanya[11].

Menurut Harianto,dkk (2019:13), "PHP merupakan *software Open-Source*

yang disebarkan dan dilisensikan secara gratis serta dapat di *download* secara bebas dari situs resminya"[12].

### **2.** *MySQL*

Menurut Subagia (2018) MySQL merupakan software database open source yang sering digunakan untuk mengolah basis data yang menggunakan bahasa *SQL*[13].

#### **3.** *XAMPP*

Menurut Mawaddah dan Fauzi (2018) menyatakan bahwa XAMPP ialah software yang di dalamnya tertdapat server MySQL dan didukung oleh PHP sebagai bahasa pemrograman untuk membuat website dinamis serta terdapat web server apache yang dapat dijalankan di beberapa platform seperti OS X, Windows, Linux, Mac, dan Solaris. Iqbal (2019) menyatakan XAMPP merupakan software server apache dimana dalam XAMPP yang telah tersedia database server seperti MySQL dan PHP programming[14].

#### **4.** *Sublime Text 3*

Menurut Rerung (2018) *Sublime Text* 3 merupakan sebuah aplikasi yang digunakan untuk mengelola web atau dikenal sebagai web editor[15].

### **5.** *Google Chrome*

*Google Chrome* adalah sebuah peramban *web* sumber terbuka yang dikembangkan oleh *Google*. Fungsinya adalah untuk mengakses berbagai web[16], [17].

## **3. HASIL DAN PEMBAHASAN**

### **3.1 ANALISIS MASALAH**

Dari prosedur yang telah diamati, selama ini permasalahan yang sering terjadi dalam penentuan *handphone* terbaik yaitu banyaknya masih belum menggunakan sistem yang efektif dan efisien. Jenis *handphone* dengan spesifikasi yang berbeda dan harga yang bervariasi, banyaknya permintaan konsumen yang ingin *handphone* dengan spesifikasi tinggi namun dengan harga yang lebih murah.

Metode yang dipakai dalam pengambilan keputusan penentuan *handphone* pada toko Bersama Celuller adalah metode SMART. Pembobotan metode SMART dihitung berdasarkan tingkat kepentingan. Tingkat kepentingan metode SMART, yaitu;

1= Tidak Baik

- 2= Kurang
- 3= Cukup
- $4= Baik$

5= Sangat Baik

Berikut adalah langkah-langkah perhitungan metode SMART:

1. Menentukan data kriteria penentuan *handphone* pada toko Bersama Cellular.

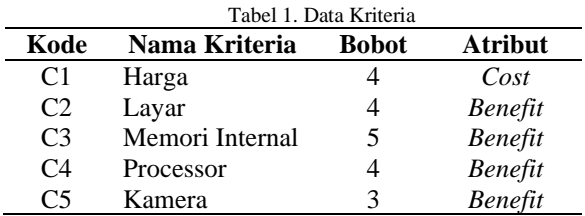

2. Pada kasus ini akan digunakan sepuluh data *handphone* yang akan direkomendasikan pada toko Bersama Celullar Dapat dilihat pada tabel berikut:

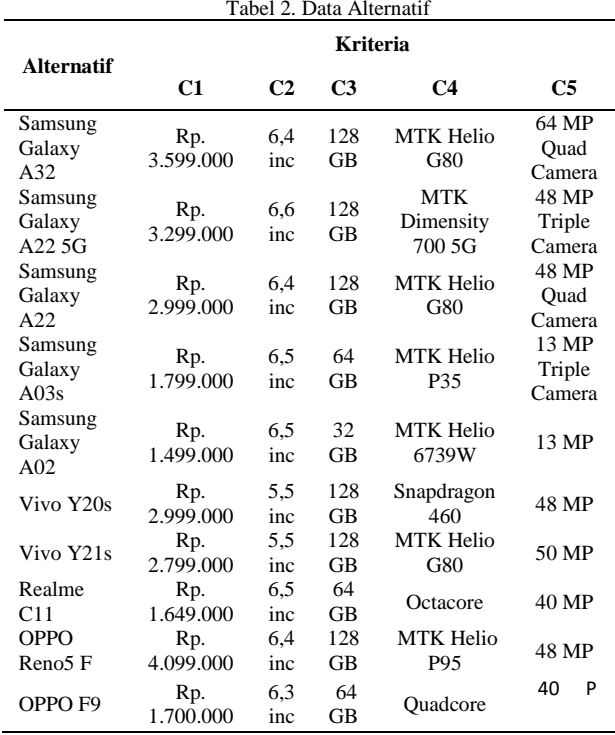

3. Setelah mengetahui data alternatif, selanjutnya memberi bobot kriteria untuk masing-masing data alternatif.

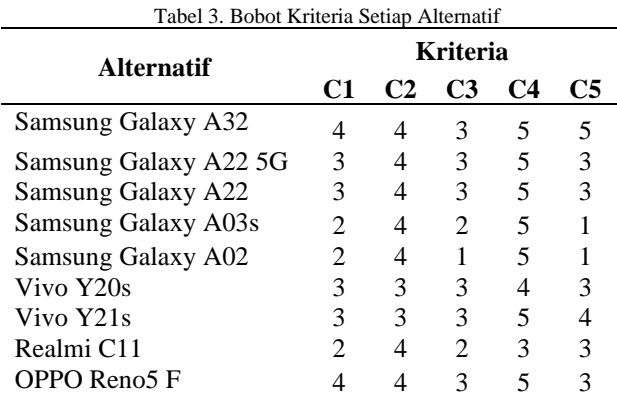

#### 614 **Jurnal Teknik Informatika (JUTIF)**, Vol. 3, No. 3, Juni 2022, hlm. 611-618

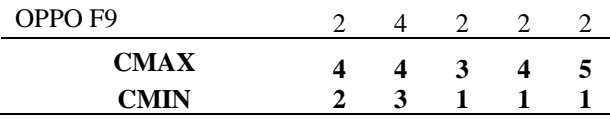

4. Selanjutnya akan dilakukan perbaikan bobot terlebih dahulu. Bobot awal  $W = (4, 5, 3, 4, 4)$ akan diperbaiki sehingga total bobot  $\sum W_i = 1$ , dengan W adalah bobot dari masing-masing kriteria yang masukkan. Adapun perhitungan<br>perbaikan kriteria dengan menggunakan menggunakan persamaan :

Normalisasi =  $\frac{W_j}{\sum W_j}$ 

$$
C1 = \frac{w_j}{\Sigma w_j} = \frac{4}{4+4+5+4+3} = \frac{4}{20} = 0,20
$$
  
\n
$$
C2 = \frac{w_j}{\Sigma w_j} = \frac{4}{4+4+5+4+3} = \frac{4}{20} = 0,20
$$
  
\n
$$
C3 = \frac{w_j}{\Sigma w_j} = \frac{5}{4+4+5+4+3} = \frac{5}{20} = 0,25
$$
  
\n
$$
C4 = \frac{w_j}{\Sigma w_j} = \frac{4}{4+4+5+4+3} = \frac{4}{20} = 0,20
$$
  
\n
$$
C5 = \frac{w_j}{\Sigma w_j} = \frac{3}{4+4+5+4+3} = \frac{3}{20} = 0,15
$$

5. Kemudian langkah selanjutnya adalah menghitung nilai utiliti, yang mana  $u(a_i)$  adalah nilai akhir alternatif. Perhitungan ini dilakukan dengan mengubah nilai kriteria untuk setiap kriteria menjadi nilai kriteria standar. Selanjutnya dicari nilai maksimal dan nilai minimal dari nilai setiap kriteria pada masing-masing alternatif. Pada kasus penentuan *handphone* terbaik pada toko Bersama Celuller**,** untuk menghasilkan nilai utiliti dengan kriteria yang bersifat *benefit* maka digunakan persamaan berikut :

$$
u_i(a_i) = \frac{(c_{out} - c_{min})}{(c_{max} - c_{min})}
$$

Sedangkan untuk menghasilkan nilai utiliti dengan kriteria yang bersifat *cost* maka digunakan persamaan berikut :

$$
u_i(a_i) = \frac{(c_{max} - c_{out})}{(c_{max} - c_{min})}
$$

Perhitungan A1

A1 : C1 
$$
u_i(a_i) = \frac{(C_{max} - C_{out})}{(C_{max} - C_{min})} = \frac{(4-4)}{(4-2)} = \frac{0}{2} = 0,00
$$
  
A1 : C2  $u_i(a_i) = \frac{(C_{out} - C_{min})}{(C_{max} - C_{min})} = \frac{(4-3)}{(4-3)} = \frac{1}{1} = 1,00$   
A1 : C3  $u_i(a_i) = \frac{(C_{out} - C_{min})}{(C_{max} - C_{min})} = \frac{(3-1)}{(3-1)} = \frac{2}{2} = 1,00$   
A1 : C4  $u_i(a_i) = \frac{(C_{out} - C_{min})}{(C_{max} - C_{min})} = \frac{(4-1)}{(4-1)} = \frac{3}{3} = 1,00$   
A1 : C5  $u_i(a_i) = \frac{(C_{out} - C_{min})}{(C_{max} - C_{min})} = \frac{(5-1)}{(5-1)} = \frac{4}{4} = 1,00$ 

6. Setelah diperoleh nilai utitili pada seluruh alternatif, maka akan ditentukan nilai akhir dengan perkalian nilai utiliti kriteria dengan nilai bobot kriteria yang sudah dinormalisasikan menggunakan persamaan berikut :

$$
u(a_i) = \sum_{j=1}^m w_j * u_i(a_i)
$$

A1 =  
\n
$$
(0,20*0,0)+(0,20*1)+(0,25*1)+(0,20*1)+(
$$
  
\n $0,15*1)$   
\n= 0,0+0,02+0,25+0,2+0,15  
\n= 0,8

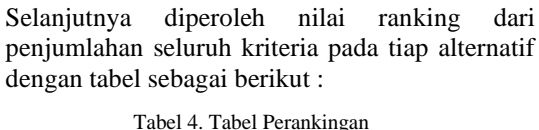

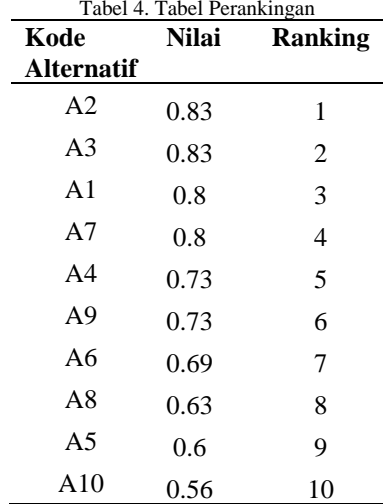

7. Hasil peringkat pada Tabel 4 menyatakan bahwa Alternatif 2 yang terpilih menjadi *handphone* terbaik yang direkomendasikan.

## **3.2 PERANCANGAN SISTEM**

### **3.2.1** *Use Case Diagram*

Secara garis besar, proses sistem yang akan dirancang digambarkan dengan *Use Case Diagram.* Tampilan *use case diagram* dapat dilihat pada gambar 1 berikut ini:

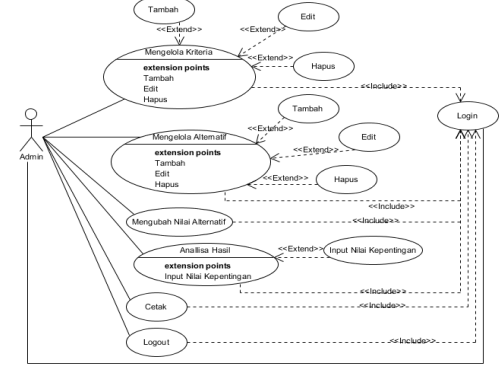

Gambar 1. *Use Case Diagram*

### **3.2.2 Aliran Sistem Informasi Usulan**

Perancangan sistem adalah mengambarkan bagaimana sebuah sistem dibentuk agar dapat memberikan gambaran yang jelas kepada pemakai/user. Dari penelitian yang dilakukan pada toko Bersama Celuller didapat permasalahan yang harus diatasi dengan sistem yang baru, dengan menerapkan dan memakai sistem komputerisasi yang baru secara optimal pada proses penentuan

handphone terbaik pada toko Bersama Celuller agar menghasilkan keputusan yang tepat. Tampilan aliran sistem usulan dapat dilihat pada gambar 2 berikut ini:

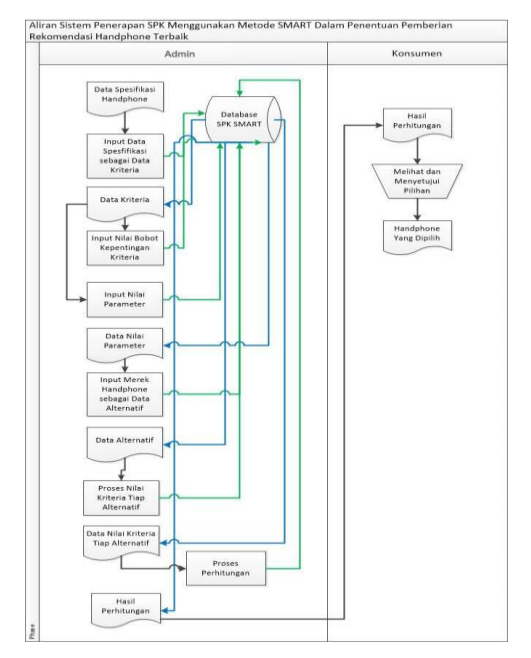

Gambar 2. Aliran Sistem Informasi Usulan

### **4. IMPLEMENTASI SISTEM**

Implementasi *Decision Support System Metode SMART* Dalam Penentuan *handphone* terbaik. Berikut adalah hasil tampilan program Implementasi *SPK* Metode SMART Dalam Penentuan *handphone.*

## **1. Tampilan** *Login*

Tampilan login merupakan halaman untuk klarifikasi hak pengguna atau *user* dalam melakukan *login* untuk masuk ke sistem. Tampilan *form login* dapat dilihat pada gambar 3 berikut ini:

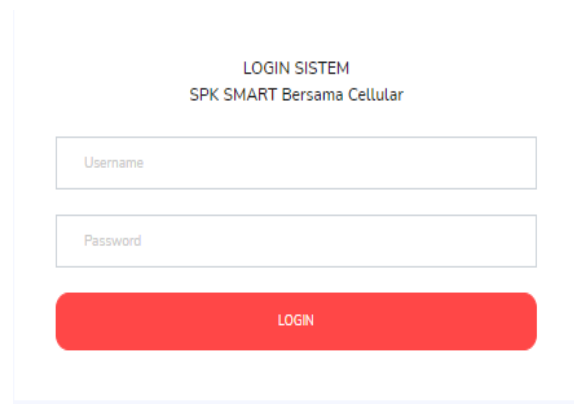

Gambar 3. Tampilan *Login*

#### **2. Tampilan Halaman Utama**

Pada tampilan halaman utama ini, admin dapat mengelola data kriteria, alternatif, nilai, dan hasil. Tampilan halaman utama dapat dilihat pada gambar 4 berikut ini:

|                               | Ξ                                                                                                    |  |
|-------------------------------|----------------------------------------------------------------------------------------------------|--|
| <b>S</b> Darsent              | Welcome User<br>Selamat Deterry O. Aplikaci SPK Metode SHART 1                                                                                                    |  |
| <b>D</b> Disk Kitterie        |                                                                                                    |  |
| <b>D. Dan Alternati</b>       |                                                                                                    |  |
| <sup>2</sup> Press Pehitangen | SISTEM PENDUKLING KEPUTUSAN dengan METODE SMART dalam Pemberian Rekomedasi Penentuan Handshone Terbak<br>Messes SHAFT (Simple Multi-Httinuta Poting Technique) mencakien metalog pergambian kepadasan multi-kriteria yang sikentangkan dati Edward pada tahun 1977. Teknik pengembian kepadasan multi-kriteria m<br>consistents be being tetep abenef technici particlement and were in a wid data retigional adaptation engagedation telessorategia disadopan begar interal lan |  |
|                               |                                                                                                    |  |
|                               |                                                                                                    |  |
|                               |                                                                                                    |  |
|                               |                                                                                                    |  |
|                               |                                                                                                    |  |
|                               |                                                                                                    |  |
|                               |                                                                                                    |  |

Gambar 4. Tampilan Halaman Utama

#### **3. Tampilan Halaman Kriteria**

Tampilan halaman kriteria merupakan halaman untuk admin mengelola data kriteria seperti menambah, mengubah dan menghapus. Tampilan Halaman Kriteria dapat dilihat pada gambar 5 berikut ini:

| <b>Data Kriteria</b>    |                 |                |                         |                 | Tambah Kriteria               |
|-------------------------|-----------------|----------------|-------------------------|-----------------|-------------------------------|
| No                      | Kriteria        | Bobot          | Normalisasi             | Tipe            | Action                        |
| $\mathbf{1}$            | <b>HARGA</b>    |                | $\ddot{a}$              | 0.20            | $I$ Edit<br>Parameter<br>cost |
| $\overline{\mathbf{z}}$ | LAYAR           |                | 4                       | 0.20<br>benefit | T Edit<br>Parameter           |
| $\overline{\mathbf{3}}$ | MEMORI INTERNAL |                | 5                       | 0.25<br>benefit | Edit<br>Parameter             |
| 4                       | PROCESSOR       |                | 4                       | 0.20<br>benefit | Edit<br>Parameter             |
| $\overline{5}$          | KAMERA          |                | $\overline{\mathbf{3}}$ | 0.15<br>benefit | Parameter Edit                |
|                         |                 | $\Sigma$ Total | 20                      | 1.00            |                               |

Gambar 5. Tampilan Halaman Kriteria

### **4. Tampilan** *Input* **Data Kriteria**

Tampilan *input* data kriteria merupakan halaman untuk admin meng*input* data kriteria. Tampilan Input Data Kriteria dapat dilihat pada gambar 6 berikut ini:

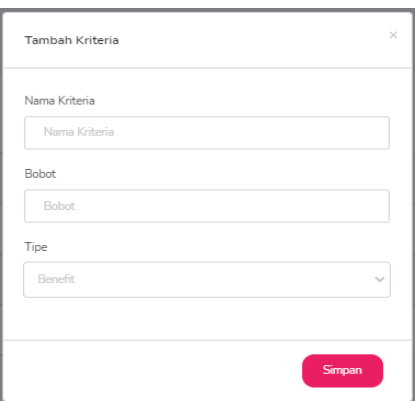

Gambar 6. Tampilan *Input* Data Kriteria

#### **5. Tampilan** *Edit* **Data Kriteria**

Tampilan *edit* data kriteria merupakan halaman untuk admin meng*edit* data kriteria. Tampilan Edit Data Kriteria dapat dilihat pada gambar 7 berikut ini:

#### 616 **Jurnal Teknik Informatika (JUTIF)**, Vol. 3, No. 3, Juni 2022, hlm. 611-618

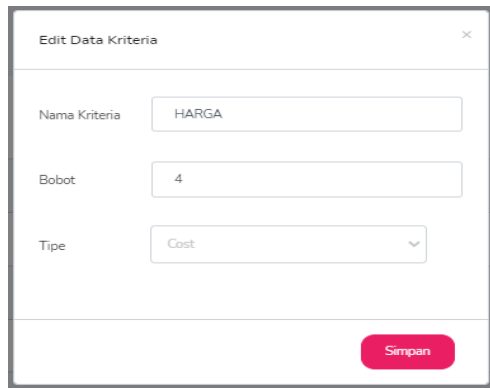

Gambar 7. Tampilan *Edit* Data Kriteria

### **6. Tampilan Halaman Parameter**

Tampilan halaman parameter merupakan halaman untuk admin mengelola data parameter seperti menambah, mengubah dan menghapus. Tampilan Halaman Parameter dapat dilihat pada gambar 8 berikut ini:

| Data Parameter - Kriteria HARGA |           | Yerbii |     | <b>D</b> Tanbah Parameter |
|---------------------------------|-----------|--------|-----|---------------------------|
| No                              | Parameter |        | Nia | Adon                      |
| t                               | dite      |        | J.  | Heps<br>硫                 |
| 2                               | $1 - 3$   |        | 2   | Edt Rep.s                 |
| 3                               | $25 - 38$ |        | 3   | Edt   Hapus               |
| á.                              | $35 - 48$ |        | A.  | Edit Repub                |
| 5                               | 凉         |        | 5   | Heps<br>Edit              |
|                                 |           |        |     |                           |

Gambar 8. Tampilan Halaman Parameter

#### **7. Tampilan Edit Data Parameter**

Tampilan *edit* data parameter merupakan halaman untuk admin meng*edit* data kriteria. Tampilan Edit Data Parameter dapat dilihat pada gambar 9 berikut ini:

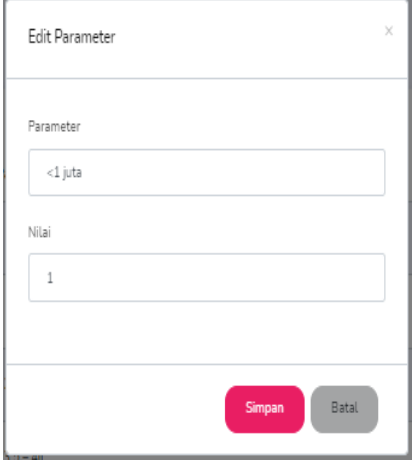

Gambar 9. Tampilan Edit Data Parameter

# **8. Tampilan Halaman Alternatif**

Tampilan halaman alternatif merupakan halaman untuk admin mengelola data alternatif seperti menambah, mengubah dan menghapus. Tampilan

Halaman Alternatif dapat dilihat pada gambar 10 berikut ini:

| <b>Data Alternatif</b> |                        |                 | Tardah Albergé                                                                                                    |
|------------------------|------------------------|-----------------|----------------------------------------------------------------------------------------------------|
| No                     | <b>Nama Alternatif</b> | Kode Alternatif | Action                                                                                                    |
| i ti                   | Samsung Galaxy A32     | AI              | <b>Input Mis   Line Mis   Edit   Paper</b>                                                                                          |
| $\overline{a}$         | Samsung Galaxy A22 5G  | A2              | <b>Input Nilsi</b><br>Lhat Mail Bill Right                                                                                          |
| $\overline{a}$         | Sampung Galaxy A22     | A3              | <b>hput Nilai</b><br><b>Edit   Hopes</b><br><b>Uhat Nisi</b>                                                                        |
| $\overline{4}$         | Semsung Galaxy ASSs    | AL              | <b>Input Nilai</b><br><b>Idt</b>   Hepat<br>Line Mail                                                                               |
| ×                      | Samsung Galaxy AE2     | A5              | Literatur Est Republic<br><b><i><u>rest Niai</u></i></b>                                                                            |
| $\ddot{\phantom{a}}$   | Vive Y20s              | Af              | <b>Input Nilsi</b><br><b>Sat T Heat</b><br>Literatus                                                                                |
| $\rightarrow$          | Vive Y21s              | AT              | <b>Input Kite   Line View   Edit   Hapen</b>                                                                                        |
| $\mathbf{r}$           | Realmi C11             | A3              | <b>POLITAN</b><br><b>Edit   Hapes</b><br><b>UNKNIS</b>                                                                              |
| $\mathbf{a}$           | OPPO RenoS F           | A3              | <b>Input Nite</b><br><b>Hapon</b><br><b>Line Ma</b><br><b>SEE</b>                                                                   |
| 10                     | CRPO P3                | A10             | <b>Activate Windows</b><br><b>Input Nite</b><br><b>Dischild</b><br><b>GEL</b><br><b>Highs</b><br><b>Redings to activate Windows</b> |

Gambar 10. Tampilan Halaman Alternatif

#### **9. Tampilan** *Input* **Data Alternatif**

Tampilan *input* data alternatif merupakan halaman untuk admin meng*input* data alternatif. Tampilan Input Data Alternatif dapat dilihat pada gambar 11 berikut ini:

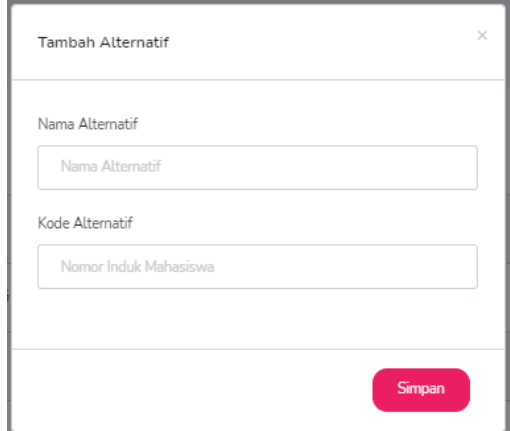

Gambar 11. Tampilan *Input* Data Alternatif

#### **10. Tampilan** *Edit* **Data Alternatif**

Tampilan *edit* data alternatif merupakan halaman untuk admin meng*edit* data alternatif. Tampilan Edit Data Alternatif dapat dilihat pada gambar 12 berikut ini:

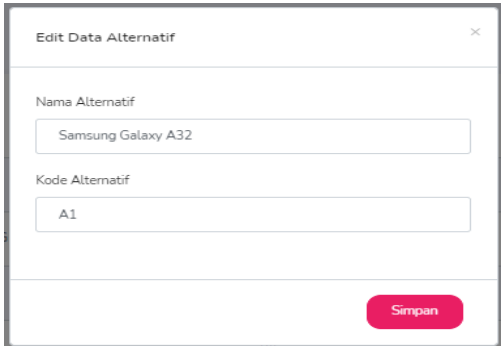

Gambar 12. Tampilan *Edit* Data Alternatif

### **11. Tampilan Halaman Nilai Alternatif**

Tampilan halaman nilai alternatif merupakan halaman untuk admin mengelola data nilai alternatif seperti mengubah nilai kriteria peralternatif. Tampilan Halaman Nilai Alternatif dapat dilihat pada gambar 13 berikut ini:

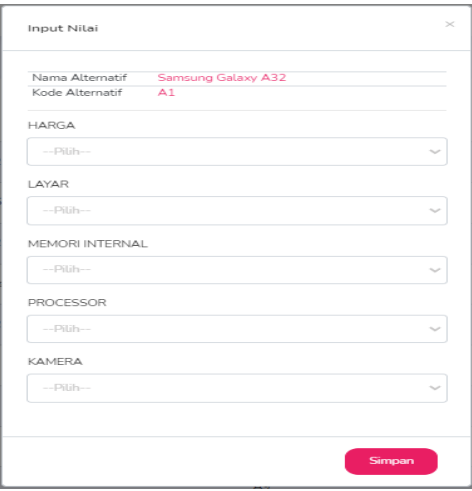

Gambar 13. Tampilan Halaman Nilai Alternatif

### **12. Tampilan Halaman Hasil Analisa**

Tampilan halaman hasil analisa merupakan halaman untuk melihat hasil analisa dengan metode SMART. Tampilan Halaman Hasil Analisa dapat dilihat pada gambar 14 berikut ini:

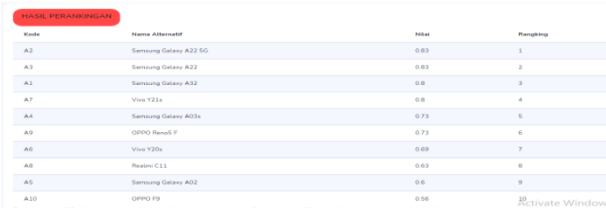

Gambar 14. Tampilan Halaman Hasil Analisa

#### **13. Tampilan Laporan Hasil**

Tampilan laporan hasil adalah hasil *output* dari hasil perhitungan dengan metode SMART yang berisi keterangan perangkingan dari setiap alternatif. Tampilan Laporan Hasil dapat dilihat pada gambar 15 berikut ini:

| <b>ROOM</b><br><b>SPK Penentuan Handphone Terbaik</b>                            |                        |                |              |  |
|----------------------------------------------------------------------------------|------------------------|----------------|--------------|--|
| Laporan Hasil Penentuan Handphone Terbaik Metode SMART<br><b>Kode Alternatif</b> | <b>Nama Alternatif</b> | Nitai          | Rank         |  |
|                                                                                  | Samsung Galaxy A22 5G  | 0.83           |              |  |
|                                                                                  | Samsung Galaxy A22     | 0.01           |              |  |
|                                                                                  | Samsung Galaxy A32     | 0.0            |              |  |
|                                                                                  | Wixe Y21s              | 0 <sub>R</sub> | ä            |  |
|                                                                                  | Samsung Galaxy A03s    | 0.73           | 5            |  |
| A9                                                                               | OPPO RenoS F           | 0.73           | ő            |  |
| A6                                                                               | Vive Y20s              | 0.69           | 7            |  |
|                                                                                  | Realmi C11             | 0.63           | $\mathbf{a}$ |  |
|                                                                                  |                        | 0.6            | 9            |  |
| AR<br>A5                                                                         | Samsung Galaxy A02     |                |              |  |

Gambar 15. Tampilan Laporan Hasil

#### **5. KESIMPULAN**

Berdasarkan pembahasan diatas maka penulis mengambil kesimpulan yaitu pada toko Bersama Celuller masih menggunakan sistem manual sehingga sering kali konsumen kesulitan memilih *handphone* yang diinginkan dikarenakan banyaknya jenis *handphone* dengan spesifikasi terbaru. Oleh karena itu dibangun Sistem Pendukung Keputusan penentuan *handphone* terbaik agar proses pemilihan *handphone* lebih efektif agar memudahkan mendapatkan *handphone* yang diinginkan. Pada Sistem Pendukung Keputusan menerapkan metode SMART (*Simple Multi Attribute Rating Technique*) dengan cara pengambilan keputusan dengan menghitung bobot kriteria pada masing-masing alternatif. Kemudian dilakukan penilaian dan perankingan pada setiap *handphone* yang telah diurutkan dari yang tertinggi hingga yang terendah berdasarkan kebutuhan konsumen.

### **DAFTAR PUSTAKA**

- [1] A. Amijaya, F. Ferdinandus, and M. Bayu, "Sistem Pendukung Keputusan Pemilihan Handphone Dengan Metode Simple Additive Weighting Berbasis WEB," *CAHAYAtech*, vol. 8, no. 2, p. 102, 2019, doi: 10.47047/ct.v8i2.47.
- [2] F. Lie and T. T. Suryosuseno, "Sistem Pendukung Keputusan Pemilihan Laptop Menggunakan Metode Topsis," *CAHAYAtech*, vol. 7, no. 2, p. 119, 2019, doi: 10.47047/ct.v7i2.99.
- [3] N. Shodik and I. Ahmad, "SISTEM REKOMENDASI PEMILIHAN SMARTPHONE SNAPDRAGON 636 MENGGUNAKAN METODE SIMPLE MULTI ATTRIBUTE RATING TECHNIQUE ( SMART )," vol. 7, pp. 219– 228, 2018.
- [4] F. P. Hutagaol and J. H. Lubis, "Bulletin of Information Technology ( BIT ) Penerapan Metode Simple Additive Weighting ( SAW ) dalam Pemilihan Handphone Bekas," vol. 2, no. 2, pp. 63–68, 2021.
- [5] H. Harsiti and H. Aprianti, "Sistem Pendukung Keputusan Pemilihan Smartphone dengan Menerapkan Metode Simple Additive Weighting (SAW)," *JSiI (Jurnal Sist. Informasi)*, vol. 4, pp. 19–24, 2017, doi: 10.30656/jsii.v4i0.372.
- [6] S. R. Andani, "Penerapan Metode SMART dalam Pengambilan Keputusan Penerima Beasiswa Yayasan AMIK Tunas Bangsa," *J. Sist. dan Teknol. Inf.*, vol. 7, no. 3, p. 166, 2019, doi: 10.26418/justin.v7i3.30112.
- [7] B. A. B. Iii, O. Dan, and M. Penelitian, "No Title," pp. 68–85, 2018.
- [8] D. Prasanti, "Penggunaan Media Komunikasi Bagi Remaja Perempuan Dalam Pencarian Informasi Kesehatan," *LONTAR J. Ilmu Komun.*, vol. 6, no. 1, pp. 13–21, 2018, doi: 10.30656/lontar.v6i1.645.
- [9] H. dan R. W. Khaatimah, "Efektivitas Model Pembelajaran Cooperative Integrated Reading and Composition Terhadap Hasil Belajar," *J. Teknol. Pendidik.*, vol. 2, no. 2, pp. 76–87, 2017, [Online]. Available: https://media.neliti.com/media/publications/2 74210-efektivitas-model-pembelajarancooperatic33542b3.pdf&ved=2ahUKEwi\_rd291avyAh UVYysKHe0AAiAQFnoECAQQAQ&usg=
- AOvVaw1e\_v2HM8F6poPIic7ojcpm. [10] M. M. Moto, "Pengaruh Penggunaan Media Pembelajaran dalam Dunia Pendidikan,"
- *Indones. J. Prim. Educ.*, vol. 3, no. 1, p. 20, 2019, doi: 10.17509/ijpe.v3i1.16060.
- [11] B. F. A. Santoso and I. Susilawati, "the Decision Support System of Public Service Satisfaction Using Topsis Method At Regional I Bkn Yogyakarta," *J. Tek. Inform.*, vol. 2, no. 1, pp. 27–32, 2021, doi: 10.20884/1.jutif.2021.2.1.42.
- [12] Sukamto, "n Sistem Informasi Manajemen Proyek Konstruksi pada PT. Reka Mandiri Menggunakan Metode Burgerlijke Openbare Werken (BOW)," *Angew. Chemie Int. Ed. 6(11), 951–952.*, pp. 5–24, 2017.
- [13] I. English, C. Di, C. Tangerang, D. Dido, J. Tj, and J. Suwita, "Mahasiswa STMIK Insan Pembangunan Dosen STMIK Insan Pembangunan pengaplikasian Sistem informasi administrasi pada Intensive English Course Ciledug Mas ? dan membuat Sistem informasi administrasi pada Intensive English Course Ciledug Mas ? 3 . Bagaimana ca," vol. 8, no. 1, 2020.
- [14] A. B. Putra and S. Nita, "Perancangan dan Pembangunan Sistem Informasi E-Learning Berbasis Web ( Studi Kasus Pada Madrasah Aliyah Kare Madiun )," *Semin. Nas. Teknol. Inf. dan Komun. 2019*, vol. 1, no. 1, pp. 81– 85, 2019.
- [15] Rerung, "Pengertian jQuery menurut ahli," *J. Chem. Inf. Model.*, vol. 53, no. 9, pp. 1689– 1699, 2018.
- [16] Y. Firmansyah and Pitriani, "Penerapan Metode SDLC Waterfall Dalam Pembuatan Aplikasi Pelayanan Anggota Pada Cu Duta Usaha Bersama Pontianak," *J. Bianglala Inform.*, vol. 5, no. 2, pp. 53–61, 2017.

[17] C. Maulana, S. Informasi, S. Tinggi, M. Informatika, D. Komputer, and R. Kisaran, "EXPERT SYSTEM DIAGNOSE DISEASES IN GOATS USING THE APPLICATION OF CERTAINTY FACTOR AT THE ASAHAN DISTRICK LIVESTOCK SERVICE DENGAN PENERAPAN CERTAINTY FACTOR DI DINAS PETERNAKAN KAB," vol. 3, no. 1, 2022.